# **User Guide**

# Model: CD100 Desktop DECT Phone

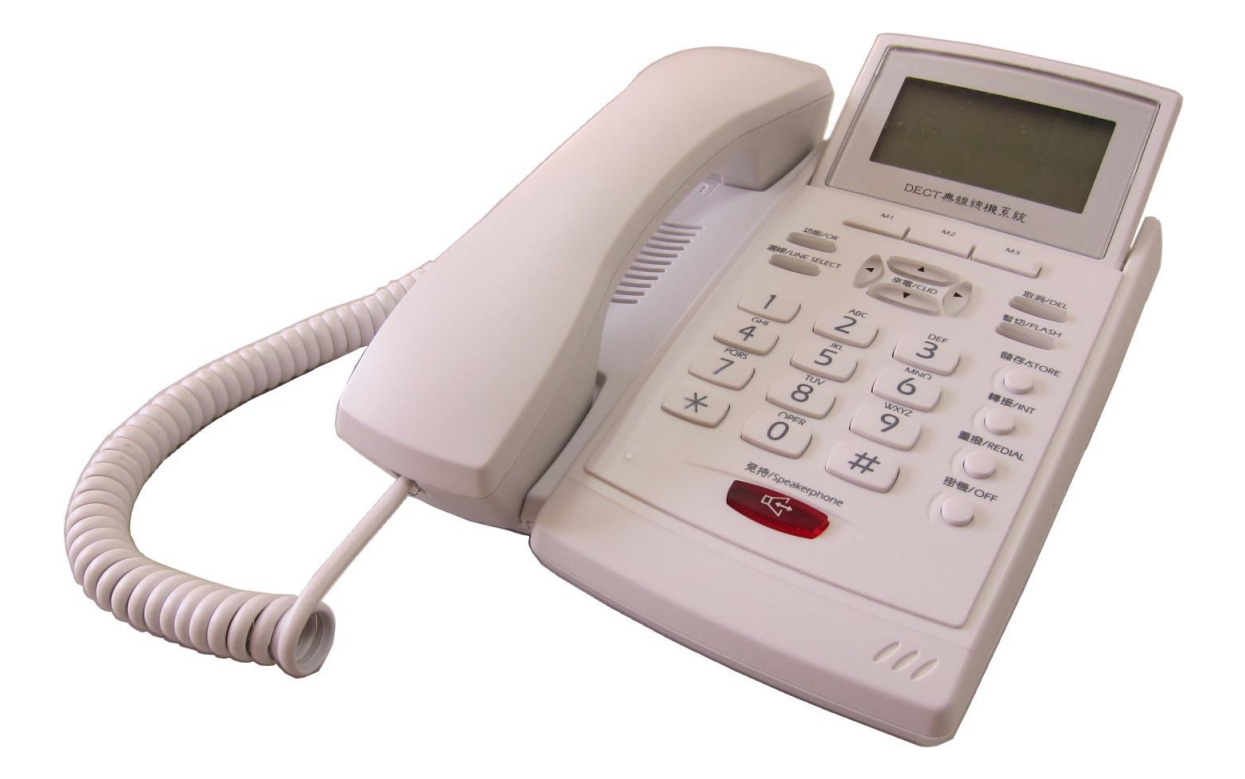

## **Contents**

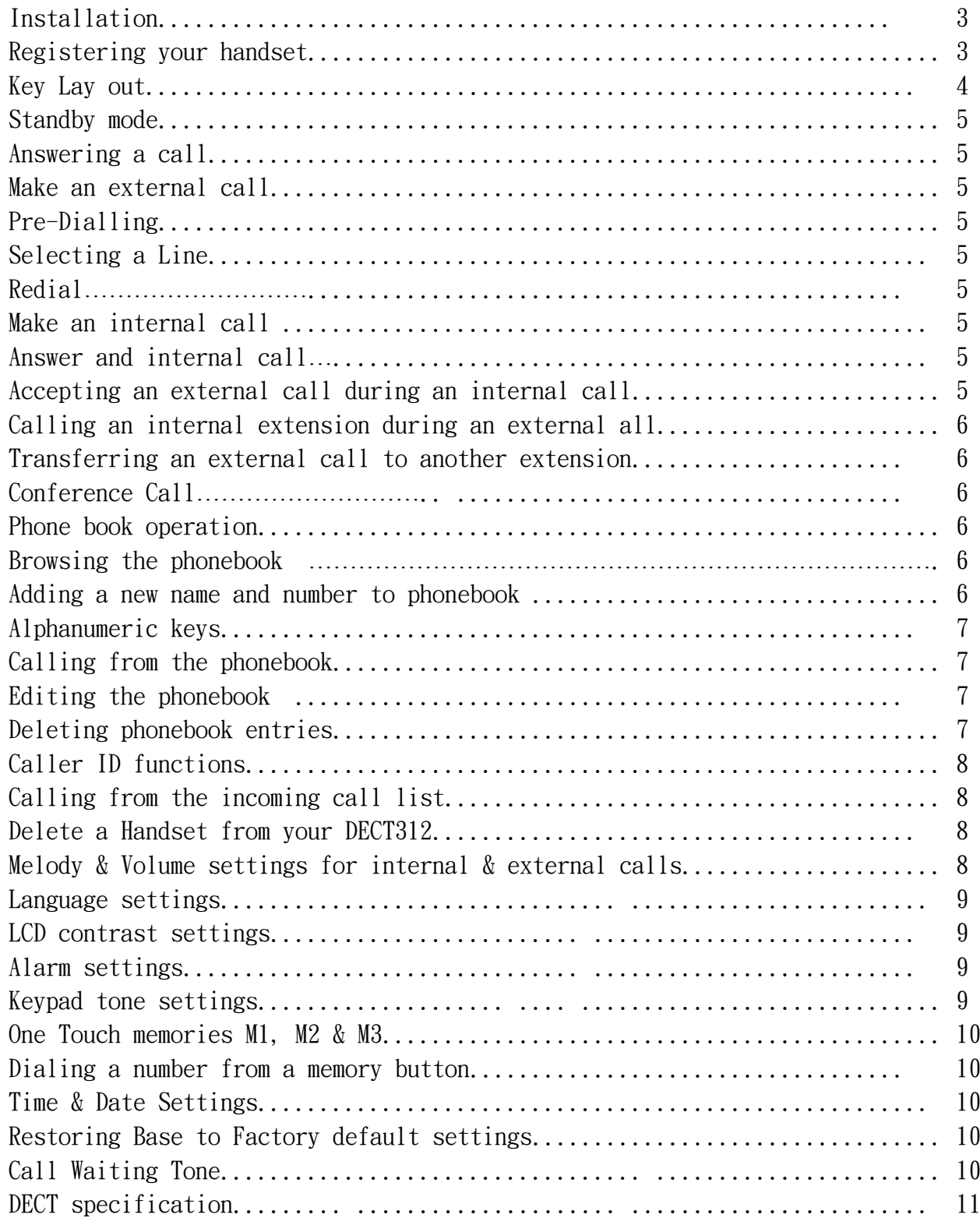

## Installing your CD100 Desktop phone

- 1. Plug one end of the power cable into the DC9v slot on the back of the phone, and the other end into the adaptor then in to the power outlet. Switch on the mains supply at the wall socket and charge for 12 hours or overnight.
- 2. Register your new Desktop phone to the DECT base unit:

## **Registering a desktop phone**

NB: The Registration Button (REG) is located on the rear of the main base of your DECT312.

- 1. Press and hold the REG button, located on the rear of the main base of your DECT312, until the SBR LED is on permanently (takes approx. 10 seconds). Now release the button. You have 5 minutes to complete the remaining steps on the CD100 Telephone:
- 2. Press the OK key to enter the menu mode
- 3. Press up/down key to select HS setting
- 4. Press the OK key to confirm 'Register HS' is displayed
- 5. Press OK key to confirm, LCD will now display 'PIN'
- 6. Enter 0000 (factory default PIN code) then press the OK key
- 7. After 5-10 seconds your CD100 extension number will appear in the top right corner of the LCD display.

Registration is now complete.

Press OFF key to exit

Trouble Shooting

If desk-top phone displays **?** then registration was not successful. Repeat steps 1 to 7

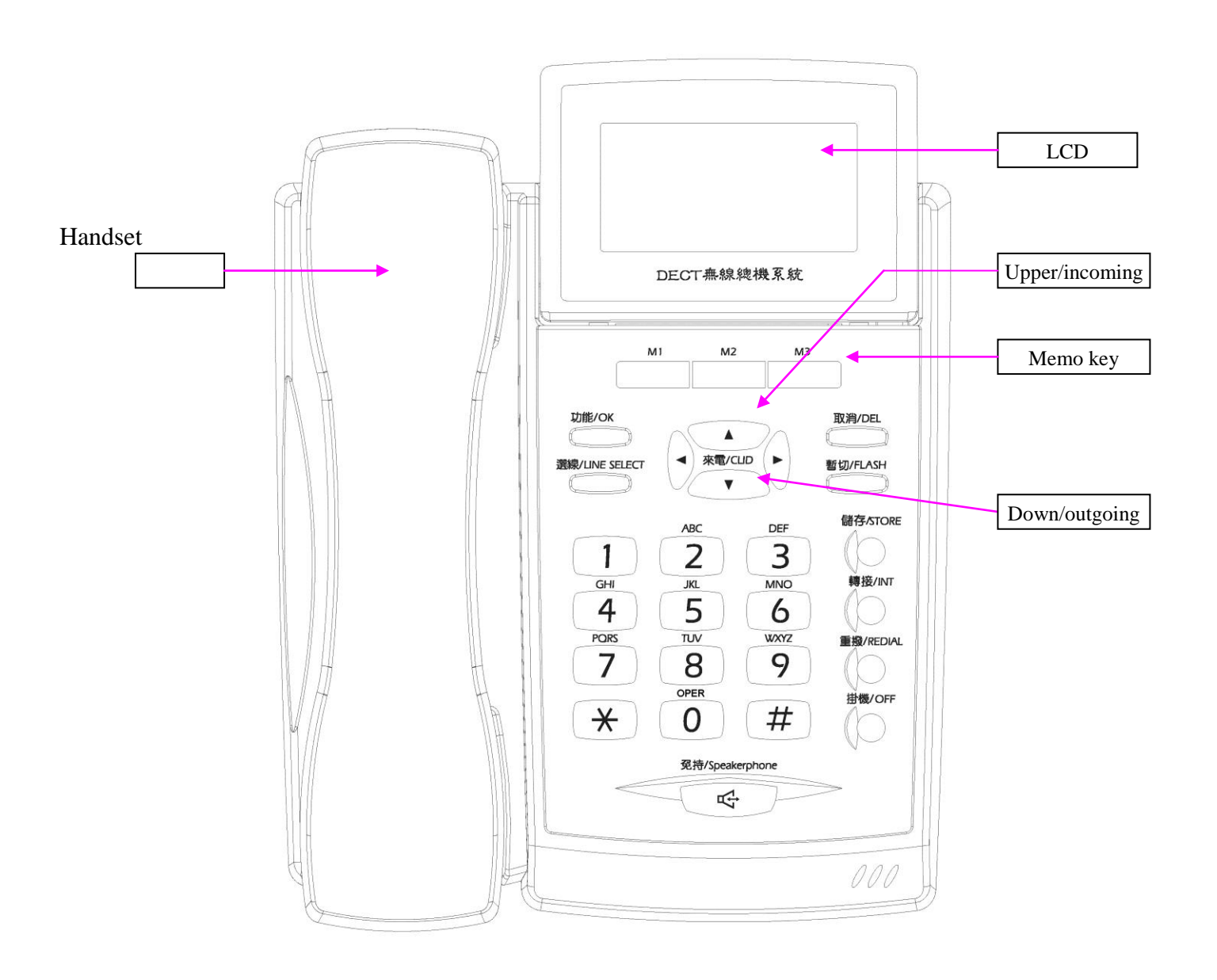

## **Standby mode**

When first in standby mode (at the end of a call) the CD100 will display your extension number on the LCD and antenna icon<sup>T<sub>ul</sub></sup> After one minute the analogue clock will be displayed.

## **Answer a call**

When the phone rings the LCD will display the incoming phone number (subject to your network connection/ call provider). Pick up the handset or press  $\mathbf{\mathcal{Q}}$  key to answer hands free using the speaker phone.

## **Make an external call**

Pick up the handset or press  $\mathbf{\mathcal{Q}}$  key Dial 0 , when you hear the dial tone enter your required number The number will be displayed on the LCD To end the call, replace the handset or press the speakerphone  $\mathbf{\mathcal{Q}}$  key if in hands-free mode

## **OR**

## **Pre-dial**

Enter the phone number required – No need to enter 0 to get dial tone as above – the number will be displayed on the LCD When ready to call pick up the handset or press  $\mathbf 1$  key

## **Line select function**

If you want to make a call out on a specific line press the Line select key then press 1 for the line 1, 2 for line 2 or 3 for line 3

## **Redial function**

Press Redial key , verify the number shown on the LCD, then lift the handset or press  $\mathbf 1$  key

## **Make an internal call**

Press INT key followed by the extension number Then pick up the handset or press  $\mathbf{\mathbf{\mathcal{Q}}}\;$  key

## **Answer an internal call**

Lift the handset or press  $\mathbf{\mathcal{Q}}$  key to answer the call

## **Accepting an external call during an internal call**

When on an internal call, you will hear the call waiting tone when an external call comes in. Press the Off key to end the internal call. The phone will now ring with the external call To answer the call, lift the handset or press  $\Box$  key

## **Calling an internal extension during an external call**

During an external call, press INT key to hold the call. Enter the extension number of the phone you wish to call, the call is established once answered. Press the INT key to toggle between the external call and the internal call, This does not create a conference call – see below for conference calls

## **Transferring an external call to another extension**

During an external call, press the INT key to hold the call. Enter the extension number you wish to transfer the call to. When the extension answers if they want to take the call press your OFF key to hang up And the caller will be through to the extension. If they don't want to take the call Press INT key to go back to the caller

## **Conference call**

During an external call, press the INT key to hold the call Enter the extension number you wish set up a conference call with When the extension answers press # key to set up a 3 way conference call

## **Phonebook operation**

You can browse the phonebook to find the number you wish to call and you can save up to thirty contacts.

## **Browsing the phonebook**

Press OK key to enter menu mode Press the up/down key to select 'phone book' Press OK key 'view entry' is displayed Press the OK key to display the first contact (if no contacts have been entered. Empty is shown) Press the up/down key to review contact information. Press OFF key to exit

## **Adding a new name and number in phonebook**

Press OK key to enter menu mode Press the up/down key to select 'phone book' Press the OK key to select 'add entry' Press OK key to confirm, LCD displays 'enter name'. Use the keypad to enter the name of the new contact,(press DEL key to delete an incorrect character) Once complete press OK key to confirm. Next 'Enter No' is displayed, use the keypad to enter the phone number of the new contact (press DEL key to delete an incorrect character) Once complete press OK key to confirm new contact. Press OFF key to exit Repeat the steps above to add more contacts – you can save a maximum of 30

#### **Alphanumeric keys**

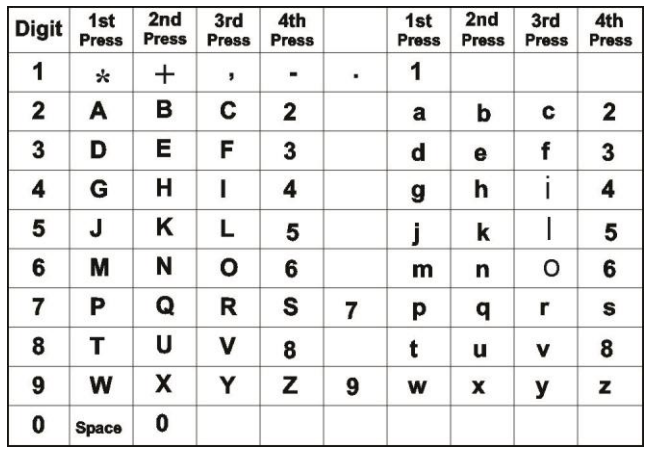

#### **Calling from the phonebook**

Press OK key to enter the menu

**P**ress upper/down key to select 'phone book'

**P**ress OK key to confirm 'view entry' is displayed

Press OK key to view contact information, and press the upper/down key to select the desired contact Lift the handset or press  $\mathbf 0$  key to call the phone number displayed

#### **Editing the phone book**

Press OK key to enter the menu.

Press up/down key to select 'phone book' and press OK key to confirm

Press up/down key to select 'view entry' press OK key to confirm.

Press up/down key to select the phone book you wish to edit

When the contact information is displayed, press OK key now '1 del 2:edit' is displayed

Press 2 to edit the name and number

When finished, press OK key to confirm. 'save changes' ? will be displayed;  $1:$  confirm  $2:$  cancel Press 1 to confirm, or 2 to cancel

Press OFF key to exit

#### **Deleting phonebook entries**

Press OK key to enter the menu. Press up/down key to select 'phone book' and press OK key to confirm Press up/down key to select 'view entry' press OK key to confirm. Press up/down key to select the phone book you wish to delete When the contact information is displayed, press OK key, now '1 del 2:edit' is displayed Press 1 to delete the name and number. When finished, press OK key to confirm. 'save changes' ? will be displayed;  $1:$  confirm  $2:$  cancel Press 1 to confirm, or 2 to cancel Press OFF key to exit

## **Caller ID function (Subject to your service provider)**

The desktop phone LCD will display incoming call numbers before you answer phone also the time and date of the call are saved .

## **Calling from the incoming call list**

Press OK key to enter the menu Press up/down key to select 'incoming call' Press OK key to view the incoming call Press up/down key to find the caller you wish to call. Lift the handset or press  $\mathbf{\mathcal{Q}}$  key to call the phone number displayed or Press OFF key to exit

The desktop phone internal memory stores 30 incoming call numbers and 30 outgoing call numbers

## **Delete a handset – you can do this from any handset**

Press OK key to enter the menu Press up/down key to select 'base setting' Press OK key to confirm 'delete HS' will be displayed. Press OK key to confirm LCD will now display 'delete 101' Press up/down key to select the handset number you want to delete (101-112) Press OK key to confirm 'delete HS' is displayed again Press OFF key to exit

## **Phone ringing melody and volume settings Setting the ringer melody and volume for external incoming calls:**

Press Ok key to enter the menu mode Press up/down key to select 'HS setting' Press OK key to confirm then 'register HS' is displayed Press up/down key to select 'Melody ext' press OK key to confirm Press up/down key to select one of the 10 melodies. A short melody is played as you switch between each melody. Press OK to confirm now LCD display's 'melody' Press the down key to reduce the volume, or the up key to increase the volume. Press OK key to confirm Press OFF key to exit

## **Setting the ringer melody and volume for internal calls.**

Press OK key to enter the menu mode

Press up/down key to select 'HS setting'

Press OK key to confirm then 'register HS' is displayed

Press up/down key to select 'Melody INT' press OK key to confirm

Press up/down key to select one of the 10 melodies. A short melody is played as you switch between each melody.

Press OK to confirm now LCD display's 'melody' Press the down key to reduce the volume, or the up key to increase the volume. Press OK key to confirm Press OFF key to exit

#### **Desktop phone language setting**

(Languages available: English, French, Italian, German, Chinese, Dutch & Portuguese) Press Ok key to enter the menu mode Press up/down key to select 'HS setting' Press OK key to confirm Press up/down key to select 'language' press OK key to confirm Press up/down key to select the language you want Press OK to confirm Press OFF key to exit

## **Handset contrast setting**

Press OK key to enter the menu mode Press up/down key to select 'HS setting' Press OK key to confirm then 'register HS' is displayed Press up/down key to select 'Contrast' press OK key to confirm Press up/down key to adjust the contrast levels Press OK key to confirm Press OFF key to exit

## **Phone alarm setting**

Press Ok key to enter the menu mode Press up/down key to select 'HS setting' Press OK key to confirm Press up/down key to select 'Alarm' press OK key to confirm Press up/down key to On/Off Alarm. Press OK to confirm now LCD display's the alarm icon and time eg:  $\triangleq 11.50*$  AM Enter the time you want to set and press \* to switch between AM and PM Press OK key to confirm. Now select between the 10 melodies - press the up/down keys Press OK to confirm Press OFF key to exit **When alarm rings, press OK key to stop alarm**

## **Desktop phone keypad tone setting**

Press OK key to enter the menu mode Press up/down key to select 'HS setting' Press OK key to confirm Press up/down key to select 'Key Pad Tone' press OK key to confirm LCD will display 'On' Press up/down key select on or off keypad tone Press OK key to confirm

## Press OFF key to exit **One Touch Memories (** M1,M2,M3 **)**

There are 3 memory keys, to program a number into any of them: Press Store key Enter the number you want to store Press Store key again Select M1(or M2 or M3) and press store again. LCD will display the stored number

## **To dial a one touch memory (M1, M2 or M3)**

Press M1(or M2or M3) LCD will display the stored number Lift handset or press  $\mathbf 1$  key to call the number To end the call replace the handset or Press OFF key

## **Base station setting**

## **Time and Date – You only need to do this once from one of the handsets.**

**NB:** If you have caller ID service enabled by your telecoms provider the time and date will be automatically Updated when the phone rings. Press OK key to enter the menu Press up/down key to select 'Base setting' Press OK key to confirm Press up/down key to select 'set time' Press OK key to confirm. The time and date are displayed such as "00-00-2000 12.00\*AM Enter the correct time in the following order: month, day, year, hour, minute, AM or PM, ( if invalid entry is made you will hear a long beep) press \* to switch between AM and PM Press OK key to confirm Press OFF key to exit

## **Restoring Base to factory default**

Press OK key to enter the menu Press up/down key to select 'Base setting' Press OK key to confirm Press up/down key to select 'Reset Base' Press OK key to confirm LCD will now display Confirm? 1: confirm 2: cancel Press 1 or 2 then press OK key to confirm Press OFF key to exit

## **Call waiting tone**

When there is an incoming call from an external line during a call in progress, the base sends a series of short beep to the handset in use. To turn the call waiting tone on or off follow these steps: Press OK key to enter the menu Press up/down key to select 'base setting'

Press OK key to confirm Press up/down key to select 'Call Waiting tone' Press OK key to confirm. Off will be displayed indicating that call waiting tone is turned off Press the up/down key to set the call waiting tone On or Off Press OK key to confirm Press OFF key to exit

## DECT SPECIFICTION

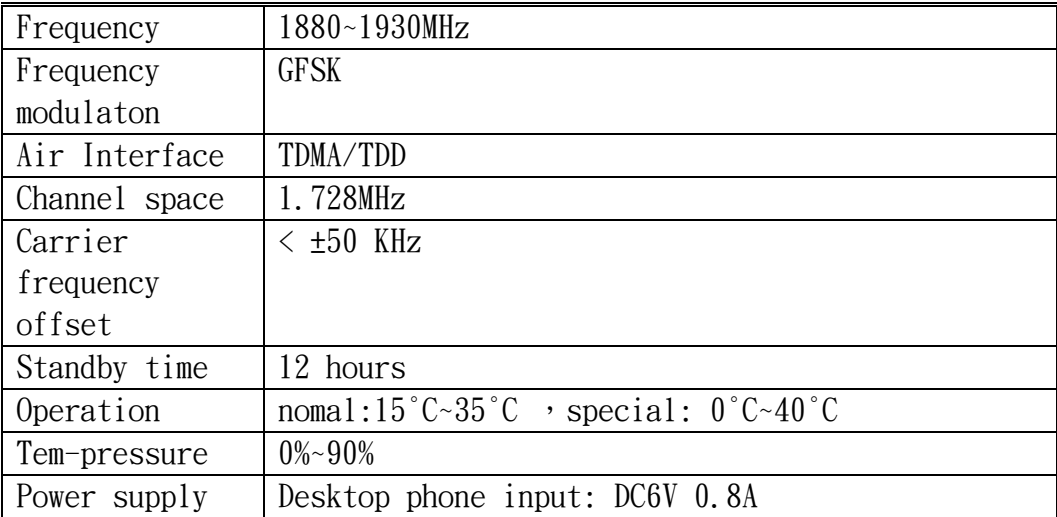